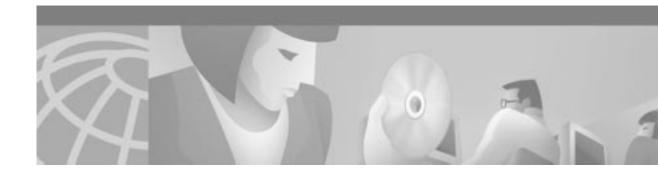

# **Release Notes for Cisco Content Engine Software, Release 2.2.0**

#### July 28, 2000

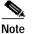

The most current Cisco documentation for released products is available on Cisco Connection Online (CCO) at http://www.cisco.com. The online documents may contain updates and modifications made after the hardcopy documents were printed.

# Contents

These release notes describe the following topics:

- Introduction, page 2
- Determining the Operating Software Version, page 2
- New Features in Software Version 2.2.0, page 3
- Storage Array Installation Notes, page 46
- Open Caveats, page 50
- Resolved Caveats, page 51
- Obtaining Documentation, page 54
- Obtaining Technical Assistance, page 52
- Obtaining Documentation, page 54

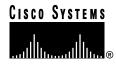

# Introduction

These release notes describe the new features included in software version 2.2.0 for the Cisco Content Engines and Cisco Cache Engines. To simplify terminology, both the Cache Engine and the Content Engine are referred to as the "CE." Software version 2.2.0 is an extension of software version 2.1.0. See the *Cisco Cache Engine User Guide, Version 2.1.0* for the following information:

- Instructions for installing, configuring and maintaining the Cache Engine 505, 550, and 570
- · Command reference for CE global configuration, EXEC, show, and interface commands
- Descriptions of Web Cache Coordination Protocol (WCCP), versions 1 and 2

# **Determining the Operating Software Version**

Note

Cisco recommends that you install the most recent software version available for your model of the CE.

To determine the version of the software currently running on the Cisco CE, log on to the CE and enter the **show version** EXEC command.

## **Downloading Content Engine Software**

CE software can be downloaded from the Cisco Systems Software Center at the following URL:

http://www.cisco.com/cgi-bin/tablebuild.pl/cache-engine

## Upgrading to a New Software Release

Presently, two types of CE software files are available on CCO to download, files with the .pax suffix and files with the .bin suffix. The .pax file contains the full-image software with the graphical user interface (GUI) and is the file routinely installed. The .bin file software is for recovery situations that require booting from the network, or restoring Flash memory. Refer to the section "Recovering the Cache Engine System Software" in the *Cisco Cache Engine User Guide*, *Version 2.1.0* for instructions on loading your system image with the .bin file.

- Step 1 Use an FTP client to transfer the .pax file to the */local* directory of your CE.
- Step 2 Log on to the CE, and at the command prompt enter:
  - install filename.pax

where *filename* is the name of the .pax file.

**Step 3** Follow the command line interface instructions as prompted.

Enter y at the "Copy new image to flash memory?[yes]:" prompt.

Step 4 After the CE has rebooted, use the **show version command** to display the current software version.

# **New Features in Software Version 2.2.0**

- Content Engine 590 Hardware Support, page 3
- Catalyst 6000 Family Switch Support, page 3
- Graphical User Interface Server Port Specification, page 3
- Proxy Forwarding, page 4
- Memory File System, page 8
- HTTPS and SSL Support, page 9
- LDAP User Authentication, page 15
- Multiport Receive of Transparent HTTP Requests, page 26
- Rules Template, page 31
- Transaction Log Files Archived at a Specified Time, page 40

Software version 2.2.0 is compatible with all models of the Cisco Series 500 Cache Engines and the Cisco Content Engine 590. To simplify terminology, both the Cache Engine and the Content Engine are referred to as the "CE" in this document.

## **Content Engine 590 Hardware Support**

Software version 2.2.0 will be shipped as a software option for the Cisco Content Engine 590, and supports the use of the Cisco Storage Array.

## Catalyst 6000 Family Switch Support

Improved WCCPv2 support for the Cisco Content Engines has been added to the Cisco Catalyst 6000 family switch.

## **Graphical User Interface Server Port Specification**

The gui-server global configuration command was added to the command-line interface (CLI).

### gui-server Command

To specify or disable the CE management graphical user interface (GUI) server port, use the **gui-server** global configuration command.

gui-server {enable | port port}

no gui-server {enable | port port}

enable

Enables the graphical user interface.

| port | Configures the graphical user interface server port. |
|------|------------------------------------------------------|
| port | Port number. The default is 8001 (1–65535).          |

#### Examples

The following example enables the CE management GUI on port 8002.

```
CE(config)# gui-server enable
CE(config)# gui-server port 8002
```

## **Proxy Forwarding**

In transparent mode operation, the CE can intercept Hypertext Transfer Protocol (HTTP) and Secure Hypertext Transfer Protocol (HTTPS) traffic intended for another proxy server. The CE with software release 2.2.0 can forward the requests to the intended proxy, forward them to an alternative outgoing proxy, or service the client request directly with the origin server. Domain names, host names, and IP addresses can be excluded from proxy forwarding. The **proxy-protocols** global configuration command and the **show proxy-protocols** command were added to the CLI.

### proxy-protocols Command

Use the **proxy-protocols** global configuration command to specify domain names, host names, or IP addresses to be excluded from proxy forwarding.

- proxy-protocols {outgoing-proxy exclude {domains-only | enable | list word} | transparent {default-server | original-proxy}}
- no proxy-protocols {outgoing-proxy exclude {domains-only | enable | list *word*} | transparent {default-server | original-proxy}}

| outgoing-proxy exclude | Sets global outgoing proxy exclude criteria.                                    |
|------------------------|---------------------------------------------------------------------------------|
| domains-only           | Excludes only the domain names defined by the <b>list</b> option.               |
| enable                 | Enables global outgoing proxy exceptions.                                       |
| list                   | Sets the global outgoing proxy exclude list.                                    |
| word                   | Domain names, host names, or IP addresses to be excluded from proxy forwarding. |
| transparent            | Sets transparent mode behavior for proxy requests.                              |
| default-server         | Uses the CE to go to the origin server or the outgoing proxy, if configured.    |
| original-proxy         | Uses the intended proxy server from the original request.                       |

#### **Usage Guidelines**

When you enter the **proxy-protocols transparent default-server** global configuration command, the CE forwards intercepted HTTP and HTTPS proxy-style requests to the outgoing HTTP or HTTPS proxy server, if one is configured. If no outgoing proxy server is configured for the protocol, the request is serviced by the CE and the origin server.

The **proxy-protocols transparent original-proxy** global configuration option specifies that requests sent by a web client to another proxy server, but intercepted by the CE in transparent mode, be directed back to the intended proxy server.

The **proxy-protocols outgoing-proxy exclude** global configuration options allow the administator to specify domain names, host names, or IP addresses to be globally excluded from proxy forwarding. Domains are entered as an ASCII string, separated by spaces. The wildcard character \* (asterisk) can be used for IP addresses (for instance, 174.12.\*.\*). Only one exclusion can be entered per command line. Enter successive command lines to specify multiple exclusions.

#### **Examples**

The following example configures the CE to forward intercepted HTTPS proxy-style requests to an outgoing proxy server. The domain names cisco.com, cruzio.com, and the IP addresses 174.12.\*.\* are excluded from proxy forwarding. The show proxy-protocols command verifies the configuration.

```
CE(config)# https proxy outgoing host 174.10.10.10 266
CE(config)# proxy-protocols transparent default-server
CE(config)# proxy-protocols outgoing-proxy exclude enable
CE(config)# proxy-protocols outgoing-proxy exclude list cisco.com
CE(config)# proxy-protocols outgoing-proxy exclude list 174.12.*.*
CE(config)# proxy-protocols outgoing-proxy exclude list cruzio.com
CE# show proxy-protocols all
Transparent mode forwarding policies: default server
Global outgoing proxy exclude list is enabled
Global outgoing proxy exclude list:
    cisco.com
    cruzio.com
    174.12.24.24
Excluding only the domain names on the list is disabled.
```

The following example configures the CE to forward intercepted HTTP proxy-style requests to the intended proxy server.

CE(config)# proxy-protocols transparent original-proxy

#### **Related Commands**

http proxy outgoing https proxy outgoing show proxy-protocols

## show proxy-protocols Command

Use the **show proxy-protocols** command to display current global outgoing proxy exclude status and criteria.

show {all | outgoing-proxy | transparent}

| all            | All proxy protocols-related parameters. |
|----------------|-----------------------------------------|
| outgoing-proxy | Global outgoing proxy exceptions.       |
| transparent    | Transparent mode protocol policies.     |

#### **Examples**

```
console# show proxy-protocols all
Transparent mode forwarding policies: original proxy
Global outgoing proxy exclude list is disabled
Global outgoing proxy exclude list:
    cisco.com
    cruzio.com
    174.12.24.24
Excluding only the domain names on the list is disabled
```

#### **Related Commands**

proxy-protocols

## **Proxy Protocols Page**

A Proxy Protocols page was added to the **Caching** menu, as shown in Figure 1. See the Proxy Protocols online help for further information.

| No    | WEEP CACHI                                             | IG BYSTEM REPORTING   |  |
|-------|--------------------------------------------------------|-----------------------|--|
| -     | Proxy Protocols                                        |                       |  |
| ales. | For proxy requests intercepted i                       | transparent mode, use |  |
| 7     | C Default server                                       | 47 Original Prony     |  |
|       | Do not use Outgoing Proxy<br>for the following domain: | cisco.com             |  |
|       | UPDATE CANCEL HELP                                     | 9                     |  |
|       |                                                        |                       |  |

Figure 1 Management GUI—Proxy Protocols Page

## **Memory File System**

The **mfs** EXEC command and the **show mfs statistics** commands were added to the CLI. No changes were made to the Management GUI.

## mfs Command

To alter default settings of the memory file system (mfs), use the mfs EXEC command.

**mfs** {**clear** [**force**] | **mount** [*size* [*objects*]] | **sync** | **unmount**}

| clear   | Deletes all objects from the mfs volume.                         |
|---------|------------------------------------------------------------------|
| force   | Forcefully deletes all objects from the memory file system.      |
| mount   | Mounts the memory file system.                                   |
| size    | Maximum size of the memory file system in megabytes (1–1000).    |
| objects | Maximum number of objects in the memory file system (1–1000000). |
| sync    | Saves memory file system objects to the cache file system (cfs). |
| unmount | Unmounts the memory file system.                                 |

#### **Usage Guidelines**

The memory file system cannot be configured with the GUI.

#### Examples

The example defines the memory file system to use 1 megabyte of memory and to contain no more than 22222 objects.

CE# mfs mount 1 22222

#### **Related Commands**

cfs

show mfs statistics

### show mfs statistics Command

Use the show mfs command to display the statistics and status information of the memory file system.

shows mfs statistics

statistics

Displays memory file system statistics.

#### Example

| <pre>console# show mfs statistics</pre> |          |         |         |
|-----------------------------------------|----------|---------|---------|
| Filesystem Statistics for vol           | ume MFS  | Status: | mounted |
| Data Bytes Max                          | 0        | KB      |         |
| Data Bytes Used                         | 0        | KB      |         |
| Inode Hits                              | 0        |         |         |
| Inode Misses                            | 0        |         |         |
| MFS Read error                          | 0        |         |         |
| MFS Write error                         | 0        |         |         |
| MFS Object Truncations                  | 0        |         |         |
| Volume Clears                           | 0        |         |         |
| Volume Syncs                            | 1        |         |         |
| Mount time Wed Jul 1                    | 9 08:56: | 48 2000 |         |

#### **Related Commands**

mfs

show cfs statistics

## HTTPS and SSL Support

Software version 2.2.0 supports secure HTTP (HTTPS) with secure socket layers (SSL). The CE can be configured as an HTTPS proxy server or can transparently intercept and service HTTPS requests sent to another HTTPS proxy server. The HTTPS feature also implements the multiport feature, allowing HTTPS to share ports with native HTTP or other protocols. The **https** and **debug https** global configuration commands, as well as the **show https** command were added to the CLI. An HTTPS Proxy page was added to the **Caching** menu, as shown in Figure 2. See the HTTPS online help for further information.

### https Command

Use the https global configuration command to configure the CE for HTTPS proxy services.

- https {destination-port {allow {port | all} | deny {port | all}} | proxy {incoming port | outgoing {host hostname | address} port}}
- **no https** {**destination-port** {**allow** {*port* | **all**} | **deny** {*port* | **all**} | **proxy** {**incoming** *port* | **outgoing** {**host** *hostname* | *address*} *port*}

| destination-port | Destination port restrictions proxy.                                    |
|------------------|-------------------------------------------------------------------------|
| allow            | Allows HTTPS traffic to ports.                                          |
| port             | Port numbers on which to listen for HTTPS requests (1–65535).           |
| all              | Listens to all ports from 1 to 65535.                                   |
| deny             | Denies HTTPS traffic to ports.                                          |
| proxy            | Sets configuration parameters for proxy mode.                           |
| incoming         | Sets configuration for incoming proxy-mode requests.                    |
| port             | Port numbers on which to listen for HTTPS requests (1–65535).           |
| outgoing         | Sets configuration to direct outgoing requests to another proxy server. |
| host             | Uses outgoing HTTPS proxy.                                              |
| hostname         | Hostname of outgoing proxy.                                             |
| address          | IP address of outgoing proxy.                                           |
| port             | Port of outgoing proxy (1–65535).                                       |

## **Usage Guidelines**

| HTTPS Proxy Features                                          | Related CLI Commands (Abbreviated Syntax)                                                                                                    |
|---------------------------------------------------------------|----------------------------------------------------------------------------------------------------|
| Supports proxy on multiple ports (1–8)                        | https proxy incoming <i>port_1-65535</i> (up to 8 ports)                                                                                      |
| Shares proxy ports with transparent services                  | Configure a WCCP service and an HTTPS incoming proxy on the same port.                                                                        |
| Shares proxy ports with other proxy protocol services         | https proxy incoming <i>port_1-65535</i> (up to 8 ports)<br>wccp service-number<br>wccp port-list<br>wccp custom-web-cache                    |
| Restricts proxy protocols on specific ports<br>(up to 8)      | <b>https destination-port</b> { <b>allow</b>   <b>deny</b> } <i>port_1-65535</i> (up to 8 ports)                                              |
| Configures outgoing HTTPS proxy server                        | <b>proxy-protocols outgoing-proxy exclude</b><br><b>https proxy outgoing host</b> { <b>hostname</b>   <b>ip_address</b> } <i>port_1-65535</i> |
| Original versus default outgoing HTTPS proxy decision process | proxy-protocols transparent {default-server   original-proxy}                                                                                 |

I

| HTTPS Proxy Features                                                      | Related CLI Commands (Abbreviated Syntax)                     |
|---------------------------------------------------------------------------|---------------------------------------------------------------|
| Uses global exclude list(s) for HTTPS proxy                               | proxy-protocols outgoing-proxy exclude                        |
| Handles in transparent mode an HTTPS request bound for another proxy host | proxy-protocols transparent {default-server   original-proxy} |

The order in which the CLI commands are entered is not important.

The CE with software version 2.2.0 supports HTTPS in the following two scenarios:

- The CE receives an HTTPS request sent by a Web client configured to use CE as an HTTPS proxy server.
- The CE in transparent mode intercepts a request sent by a Web client to another HTTPS proxy server.

In both cases the CE creates a connection to the origin server (directly or through another proxy server) and allows the Web client and origin server to set up an SSL tunnel through the CE.

HTTPS traffic is encrypted, and cannot be interpreted by the CE or any other device between the Web client and the origin server. HTTPS objects are not cached.

Because HTTPS does not provide headers used for most rule matching, the CE can only apply rules that are based on server name, domain name, or server IP address and port. See the "Rules Template" section on page 31 for other further information.

The CE as an HTTPS proxy server supports up to eight ports. It can share the ports with transparent-mode services and with HTTP. In proxy mode, the CE accepts and services the HTTPS requests on the ports specified with the **https proxy incoming** command. All HTTPS requests on other proxy-mode ports are rejected in accordance with the error-handling settings on the CE. In transparent mode, all HTTPS proxy-style requests intended for another HTTPS proxy server are accepted. The CE acts on these transparently received requests in accordance with the **proxy-protocols transparent** command.

When the CE is configured to use an HTTPS outgoing proxy with the **https proxy outgoing host** command, all incoming HTTPS requests are directed to this outgoing proxy. The **proxy-protocols outgoing-proxy exclude** command creates a global proxy exclude list effective for all proxy server protocols including HTTPS. The CE applies the following logic when an outgoing proxy server is configured:

- If the destination server is in the global exclude list, then go directly to the destination server.
- If the destination server is not in the global exclude list, the request is HTTP, and the destination server is in the HTTP exclude list, then go directly to the destination server.
- If the destination server is not in the global exclude list or in the HTTP exclude list, then go to the outgoing proxy server.

When a CE intercepts a proxy request intended for another proxy server and there is no outgoing proxy configured for HTTPS, and the **proxy-protocols transparent default-server** command is invoked, the CE addresses the request to the destination server directly and not to the client's intended proxy server.

#### Statistics Reporting

Only connection statistics are reported. Because requests and responses are sent through the secure tunnel, the CE is not able to identify the number of requests sent, or the number of bytes per request. Thus, the request and transaction per second (TPS) statistics are not available for HTTPS.

#### **Transaction Logging**

The CE logs HTTPS transactions in the transaction log in accordance with Squid syntax. One log entry is made for each HTTPS connection, though many transactions are performed per connection. The CE is not aware of objects conveyed through the SSL tunnel, only the HTTPS server name,

#### Syslog and URL Tracking

When URL tracking is enabled, the CE logs HTTPS transaction information to the syslog file. The syslog entries have the prefix <https>. For HTTPS there are no "misses" or "hits." Because the CE ignores objects transferred through an SSL tunnel, there is only one URL tracking entry per HTTPS connection (similar to the transaction log).

#### Examples

In this example, the CE is configured as an HTTPS proxy server, and accepts HTTPS requests on ports 81, 8080, and 8081.

CE(config)# https proxy incoming 81 8080 8081

In this example, the CE is configured to forward HTTPS requests to an outgoing proxy server (10.1.1.1) on port 8880.

CE(config)# https proxy outgoing host 10.1.1.1 8880

In this example, HTTPS destination port connection requests are denied for ports 20, 21, 23, and 119.

CE(config)# https destination-port deny 20 21 23 119

In this example, a domain name is excluded from being forwarded to outgoing proxy server.

CE(config)# proxy-protocols transparent default-server CE(config)# proxy-protocols outgoing-proxy exclude enable CE(config)# proxy-protocols outgoing-proxy exclude list cruzio.com

#### **Related Commands**

proxy-protocols http proxy show proxy-protocols show http proxy

## show https Command

Use the show https command to display HTTPS proxy status and port policies.

show https {all | destination-port | proxy}

| all              | All HTTPS related configuration parameters. |
|------------------|---------------------------------------------|
| destination-port | Destination port restrictions.              |
| proxy            | Proxy mode configuration.                   |

#### Example

```
console# how https all
Incoming HTTPS proxy:
Not servicing incoming proxy mode connections.
Outgoing HTTPS proxy:
Directing request to proxy server at 1.1.1.1 port 76.
Destination port policies:
 Allow
         all
 Allow
        111 222
                     333
 Allow
          33
               44
 Deny
          all
 Deny
          20
           20
                 21
                      23 119
 Deny
```

**Related Commands** 

show statistics https

## show statistics https Command

Use the show statistics https command to display HTTPS connection statistics.

#### show statistics https

#### Example

console# show statistics https

|                             | HTTPS Statistics |            |
|-----------------------------|------------------|------------|
|                             | Total            | % of Total |
| Total connections:          | 0                |            |
| Connection errors:          | 0                | 0.0        |
| Total bytes:                | 0                | -          |
| Bytes received from client: | 0                | 0.0        |
| Bytes sent to client:       | 0                | 0.0        |

#### **Related Commands**

show https

## **HTTPS Proxy Page**

An HTTPS Proxy page has been added to the Caching menu, as shown in Figure 2. See the HTTPS online help for further information.

|     | e Commente Hep                                                                                                    |  |
|-----|----------------------------------------------------------------------------------------------------|--|
| CI  | HE Engine ALE ALE STATES                                                                                                    |  |
| No. |                                                                                                    |  |
| 1   | HTTPS Proxy                                                                                                    |  |
|     | Enable Incoming HTTPS Promy C On # Off                                                                                                    |  |
|     | Incomming HITTPS Promy Port List (1 to 8 ports, separated by space)                                                                                                    |  |
|     | Note: DNS seast be configured in order to support incoming HTIPS proxy requests                                                                                                    |  |
|     | Easthle Ostgoing HTTPS Promy C On # Off                                                                                                    |  |
|     | Cutgoing HITPS Proxy Address Cutgoing HITPS Proxy Port                                                                                                    |  |
|     | Last of destination ports allowed                                                                                                    |  |
|     | List of destination ports denied                                                                                                    |  |
|     | The Party Contraction of the Party of the Party of the Pa |  |

Figure 2 Management GUI—HTTPS Proxy Page

I

## LDAP User Authentication

Enterprise system administrators can now use the CE to restrict Internet usage of users with the Lightweight Directory Access Protocol (LDAP). LDAP provides most of the services of the X.500 protocol, with less complexity and overhead. The **ldap** global configuration command was added to the CLI. Use the **no** form of the command to disable LDAP functions.

## **Idap Command**

To configure the CE to perform user authentication with an LDAP server, use the **ldap** global configuration command.

ldap {authcache {auth-timeout minutes | max-entries entries} | client auth-header {401 | 407} | server {allow-mode | base baseword | filter filterword / host {hostname | hostipaddress} port portnumber / retransmit retries | timeout seconds | user-id-attribute useidword}}

no ldap {authcache {auth-timeout minutes | max-entries entries} | client auth-header {401 |
407} | server {allow-mode | base baseword | filter filterword / host {hostname /
hostipaddress} port portnumber / retransmit retries | timeout seconds | user-id-attribute
useidword} }

| authcache    | Configures LDAP authentication cache parameters.                                                                                                    |  |  |  |
|--------------|----------------------------------------------------------------------------------------------------|--|--|--|
| auth-timeout | Sets the timeout value of records in the authentication cache.                                                                                                    |  |  |  |
| minutes      | Specifies length in minutes between the user's last internet access<br>and the removal of their entry from the authorization cache, forcing<br>reauthentication with the LDAP server (30–1440). Default is 480<br>minutes; minimum is 30 minutes; maximum is 1440 minutes (24<br>hours). |  |  |  |
| max-entries  | Sets the maximum number of entries in the authentication cache.                                                                                                    |  |  |  |
| entries      | Specifies the maximum number of entries in the authentication cache (500–32000).                                                                                                    |  |  |  |
|              | Default values are as follows:                                                                                                    |  |  |  |
|              | • 2000 for the CE505                                                                                                    |  |  |  |
|              | • 4000 for the CE550                                                                                                    |  |  |  |
|              | • 8000 for the CE570                                                                                                    |  |  |  |
|              | • 16000 for the CE590                                                                                                    |  |  |  |
|              | Minimum is 50 percent of default value, Maximum is 200 percent of default value.                                                                                                    |  |  |  |
| client       | Configures LDAP client parameters.                                                                                                    |  |  |  |

| auth-header       | Specifies which HTTP header to use for authentication (user ID and password) when the style of the HTTP request indicates that no proxy server is present. Headers can be either HTTP 401 (server authentication) or HTTP 407 (proxy authentication). The default is HTTP 401. |  |
|-------------------|----------------------------------------------------------------------------------------------------|--|
| 401               | Uses HTTP 401 to query users for credentials.                                                                                                    |  |
| 407               | Uses HTTP 407 to query users for credentials.                                                                                                    |  |
| server            | Configures LDAP server parameters.                                                                                                    |  |
| allow-mode        | Allows HTTP traffic if the LDAP server does not respond.<br>The default is enabled.                                                                                                    |  |
| base              | Sets the base distinguished name of the starting point for the search in the LDAP database.                                                                                                    |  |
| baseword          | Specifies th base value. There is no default.                                                                                                    |  |
| filter            | Sets the LDAP filter for the authentication group.                                                                                                    |  |
| filterword        | Specifies text for the LDAP filter. There is no default.                                                                                                    |  |
| host              | Sets host parameters.                                                                                                    |  |
| hostname          | Specifies host name of the LDAP server. Two servers can be named.                                                                                                    |  |
| hostipaddress     | Specifies the IP address of the LDAP server.                                                                                                    |  |
| port              | Sets the TCP port for the LDAP authentication server.                                                                                                    |  |
| portnumber        | Specifies LDAP server port number (1–65535). The default is 389.                                                                                                    |  |
| retransmit        | Sets the number of retries to the active server.                                                                                                    |  |
| retries           | Specifies the number of retries. The default is 3 retries (1–10).                                                                                                    |  |
| timeout           | Sets the time to wait for an LDAP server to reply.                                                                                                    |  |
| seconds           | Specifies the waiting time in seconds (1–100). The default is 5 seconds; minimum is 1 second; maximum is 100 seconds.                                                                                                    |  |
| user-id-attribute | Sets the User ID attribute on the LDAP server.                                                                                                    |  |
| useidword         | Specifies the value for the User ID attribute (default is "uid").                                                                                                    |  |

### **Usage Guidelines**

An LDAP-enabled CE authenticates users with an LDAP server. With an HTTP query, the CE obtains a set of credentials from the user (user ID and password) and compares them against those in an LDAP server.

I

Software version 2.2.0 implements LDAP version 3 and supports all LDAP features except for Secure Authentication and Security Layer (SASL).

When the CE authenticates a user through the LDAP server, a record of that authentication is stored locally in the CE RAM (authentication cache). As long as the authentication entry is kept, subsequent attempts to access restricted Internet content by that user do not require LDAP server lookups.

The **ldap authcache max-entries** command sets the maximum number of authentication cache entries retained. The default values are as follows:

- CE505—2,000 entries (128 MB total system memory)
- CE550—4,000 entries (256 MB total system memory)
- CE570—6,000 entries (384 MB total system memory)
- CE590—16,000 entries (1 GB total system memory)

The **ldap authcache auth-timeout** command specifies how long an inactive entry can remain in the authentication cache before it is purged. Once a record has been purged, any subsequent access attempt to restricted Internet content requires an LDAP server lookup for reauthentication.

#### Proxy Mode LDAP Authentication

The events listed below occur when the CE is configured for LDAP authentication and one of the following two scenarios is true:

- The CE receives a proxy-style request from a client.
- The CE receives a transparent (WCCP-style) request from a client and the CE **ldap client auth-header** command parameter is set to 407 (because there is an upstream proxy).
- 1. The CE examines the HTTP headers of the client request to find user information (contained in the Proxy-Authorization header).
- 2. If no user information is provided, the CE returns a 407 (Proxy Authorization Required) message to the client.
- 3. The client resends the request, including the user information.
- 4. The CE searches its authentication cache (based on user ID and password) to see if the client has been previously authenticated.
- 5. If a match is found, the request is serviced normally.
- 6. If no match is found, the CE sends a request to the LDAP server to find an entry for this client.
- 7. If the server finds a match, the CE allows the request to be serviced normally and stores the client's user ID and password in the authentication cache.
- 8. If no match is found, the CE again returns a 407 (Proxy Authorization Required) message to the client.

#### **Transparent Mode LDAP Authentication**

The events listed below occur when the CE is configured for LDAP authentication and both of the following are true:

- The CE receives a redirected request from a client.
- The **ldap client auth-header** configuration parameter is set to 401 (because there is no upstream proxy).
- 1. The CE searches its authentication cache to see if the user's IP address has been previously authenticated.
- 2. If a match is found, the CE allows the request to be serviced normally.

- **3.** If no match is found in the first step, the CE examines the HTTP headers to find user information (contained in the Authorization header).
- 4. If no user information is provided, the CE returns a 401 (Unauthorized) message to the client.
- 5. The client resends the request, including the user information.
- 6. The CE sends a request to the LDAP server to find an entry for this user.
- 7. If the server finds a match, the CE allows the request to be serviced normally and stores the client's IP address in the authentication cache.
- 8. If no match is found, the CE again returns a 401 (Unauthorized) message to the client.

In transparent mode, the CE uses the client's IP address as a key for the authentication database.

If you are using LDAP user authentication in transparent mode, it is recommended that the AuthTimeout interval configured with the **ldap authcache auth-timeout** command be short. IP addresses can be reallocated, or different users can access the Internet through an already authenticated device (PC, workstation, and the like). Shorter AuthTimeout values help reduce the possibility that individuals can gain access using previously authenticated devices. When the CE operates in proxy mode, it can authenticate with the user ID and password.

#### Allow Mode

Two LDAP servers can be specified with the **ldap server host command** to provide redundancy and improved throughput. CE load-balancing schemes distribute the requests to the servers.

If the CE cannot connect to either server, no authentication can take place. When the **ldap server allow-mode** command is invoked, the client is permitted access to the origin server if the LDAP server does not respond within the timeout interval specified with the **ldap server timeout** command. If allow mode is off (**no ldap server allow-mode**), users who have not been previously authenticated are denied access.

#### Security Options

The CE uses simple (nonencrypted) authentication to communicate with the LDAP server. Future expansion may allow for more security options based on SSL, SASL, or certificate-based authentication.

#### **Domain Exclude**

To exclude domains from LDAP authentication, define a **no-auth** rule. LDAP or Remote Authentication User Dial-in Service (RADIUS) authentication takes place only if the site requested does not match the specified pattern. See the "Rules Template" section on page 31 for more details.

#### LDAP and RADIUS Considerations

LDAP authentication can be used with Websense URL filtering, but not with RADIUS authentication. Both LDAP and RADIUS rely on different servers, which may require different user IDs and passwords, making RADIUS and LDAP authentication schemes mutually exclusive. Should both RADIUS and LDAP be configured on the CE at the same time, LDAP authentication is executed, not RADIUS authentication.

#### **Hierarchical Caching**

In some cases, users are located at branch offices. A CE (CE1) can reside with them in the branch office. Another CE (CE2) can reside upstream, with an LDAP server available to both CEs for user authentication.

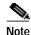

The **http append ldap-proxy-auth-header** global configuration command must be configured on the downstream CEs to ensure that proxy-authorization information, required by upstream CEs, is not not stripped from the HTTP request by the downstream CEs.

If branch office user 1 accesses the Internet, and content is cached at CE1, then this content cannot be served to any other branch office user unless that user is authenticated. CE1 must authenticate the local users.

Assuming that both CE1 and CE2 are connected to the LDAP server and authenticate the users, when branch office user 2 firsts requests Internet content, CE1 responds to the request with an authentication failure response (either HTTP 407 if in proxy mode, or HTTP 401 if in transparent mode). User 2 enters the user ID and password, and the original request is repeated with the credentials included. CE1 contacts the LDAP server to authenticate user 2.

Assuming authentication success, and a cache miss, the request along with the credentials is forwarded to CE2. CE2 also contacts the LDAP server to authenticate user 2. Assuming success, CE2 either serves the request out of its cache or forwards the request to the origin server.

User 2 authentication information is now stored in the authentication cache in both CE1 and CE2. Neither CE1 nor CE2 needs to contact the LDAP server for user 2's subsequent requests (unless user 2's entry expires and is removed from the authentication cache).

This scenario assumes that CE1 and CE2 use the same method for authenticating users. Specifically, both CEs must expect the user credentials (user ID and password) to be encoded in the same way.

#### Hierarchical Caching in Transparent Mode

When the CE operates in transparent mode, the user's IP address is used as a key to the authentication cache. When user 2 sends a request transparently to CE1, after authentication, CE1 will insert its own IP address as the source for the request. Therefore CE2 cannot use the source IP address as a key for the authentication cache.

When CE1 inserts its own IP address as the source, it must also insert an X-Forwarded-For header in the request (**http append x-forwarded-for-header** command). CE2 must first look for an X-Forwarded-For header. If one exists, that IP address must be used to search the authentication cache. Assuming the user is authenticated at CE2, then CE2 must not change the X-Forwarded-For header, just in case there is a transparent CE3 upstream.

In this scenario, if CE1 does not create an X-Forwarded-For header (for example, if it is not a Cisco CE and does not support this header), then authentication on CE2 will not work.

#### Hierarchical Caching, CE in Transparent Mode with an Upstream Proxy

In a topology with two CEs, assume that CE1 is operating in transparent mode and CE2 is operating in proxy mode, with the browsers of all users pointing to CE2 as a proxy.

Because the browsers are set up to send requests to a proxy, an HTTP 407 message is sent from CE1 back to each user to prompt for credentials. By using the 407 message, the problem of authenticating based on source IP address is avoided. The user name and password can be used instead.

This mode provides better security than using the HTTP 401 message. The CE examines the style of the address to determine if there is an upstream proxy. If so, the CE uses an HTTP 407 message to prompt the user for credentials even when operating in transparent mode.

#### Authentication Cache Size Adjustments

If the authentication cache is not large enough to accommodate all authenticated users at the same time, the CE purges older entries that have not yet timed out.

The CE increments statistics that record these events. The **show statistics ldap authcache** command displays these statistics. When the authentication cache reaches 100% of capacity, a syslog message is generated. If the capacity stays at 100%, no new syslog messages are generated.

Another message is generated only if the capacity drops below 85%, and then returns to 100%. These syslog entries tell the administrator that the authentication cache size limit may need to be increased, assuming that enough system memory is available.

#### **Transaction Logging**

Once a user has been authenticated through LDAP, all transaction logs generated by the CE for that user contain user information. If the CE is acting in proxy mode, the user ID is included in the transaction logs. If the CE is acting in transparent mode, the user IP address is included instead.

If the transaction-logs sanitize command is invoked, the user information is suppressed.

#### **Examples**

Specify an LDAP server with IP address 1.1.1.1 on port 88. CacheEngine(config)# ldap server host 1.1.1.1 port 88 To delete an LDAP server use the **no ldap server** command. CacheEngine(config)# **no ldap server host 1.1.1.1** Specify that the CE should use header 407 when asking the en

Specify that the CE should use header 407 when asking the end user for authentication credentials (user ID and password).

CacheEngine(config)# ldap client auth-header 407

#### **Related Commands**

show ldap show statistics ldap clear statistics ldap debug ldap

## http append Idap-proxy-auth-header Command

Configure the **http ldap-proxy-auth-header** global configuration command when the CE and an upstream server or proxy is performing LDAP authentication.

http ldap-proxy-auth-header {hostname | ipaddress}

| hostname  | Hostname of upstream proxy or server that will perform LDAP authentication.   |
|-----------|-------------------------------------------------------------------------------|
| ipaddress | IP address of upstream proxy or server that will perform LDAP authentication. |

#### **Usage Guidelines**

To prevent disclosure of a user's proxy authentication credentials to another host, the CE removes the HTTP Proxy-Authorization header from the HTTP request when it forwards the request. With LDAP authentication it is important that upstream proxies share the authentication credentials carried in the header. To prevent the CE from stripping out the HTTP Proxy-Authorization header, enter the **http append ldap-proxy-auth-header** global configuration command. The CE will forward the Proxy-Authorization header with credentials to the specified host name or IP address.

#### **Examples**

console(config)# http append ldap-proxy-auth-header 172.10.1.1

#### **Related Commands**

### ldap

show ldap

### show Idap Command

The **show ldap** command to display the contents of the LDAP authentication cache and the LDAP configuration values.

show ldap {authcache | server}

| authcache | Displays the contents of the LDAP authentication cache. |
|-----------|---------------------------------------------------------|
| server    | Displays LDAP server information.                       |

#### **Examples**

To display the contents of the authentication cache, use the **show ldap authcache** command.

To display the LDAP configuration options of the CE, use the **show ldap server** command.

```
console# show ldap server
LDAP Configuration:
------
LDAP Authentication is on
Timeout = 5 seconds
AuthTimeout = 480 minutes
```

```
Retransmit = 3
UserID-Attribute = uid
Filter =
Base = ""
AllowMode = ENABLED
------
Servers
------
IP 1.1.1, Port = 88, State: ENABLED
```

#### **Related Commands**

```
clear statistics ldap
ldap
show statistics ldap
```

### show statistics Idap Command

Use the **show statistics ldap** command to display authentication and LDAP server related statistics.

show statistics ldap {authcache | server {interface | protocol}}

| authcache | Displays LDAP authentication cache statistics. |
|-----------|------------------------------------------------|
| server    | Displays LDAP server statistics.               |
| interface | Displays LDAP interface statistics.            |
| protocol  | Displays LDAP protocol response counts.        |

#### Examples

To show LDAP statistics, use the **show stat ldap server protocol** command. The output is displayed for each LDAP server. Because of the large number of protocol responses (about 50), only nonzero statistics are displayed.

CacheEngine# show stat ldap server protocol LDAP Server 1.1.1.1 LDAP Success: 2005 LDAP Invalid Syntax: 3 100.4.5.6 LDAP Success: 100 LDAP Undefined Type: 9 LDAP Unwilling To Perform: 8

To show statistics about access to the LDAP authentication cache, use the **show stat ldap authcache** command .

| CacheEngine# | show | stat | ldap | authcache |         |      |
|--------------|------|------|------|-----------|---------|------|
| Adds         |      |      |      | 1308      | Deletes | 297  |
| Hits         |      |      |      | 23491     | Misses  | 1598 |

| Current Entries Used | 1011  | No Avail Entry         | 0 |
|----------------------|-------|------------------------|---|
| Avg.Cache Search     | 1.3   | Max Cache Search Miss  | 3 |
| Max Cache Search Hit | 2     | Dup Add Attempts       | 0 |
| Number of Compares   | 26998 | Userid Passwd Too Long | 0 |

------

The **show statistics ldap server interface** command shows the LDAP statistics that refer to the interface between the rest of the CE code and the LDAP module. The output is broken down by server.

CacheEngine# show stat ldap server interface

| LDAP | Server |   |
|------|--------|---|
|      |        | - |

| 1.1.1.1     |               |           |       |
|-------------|---------------|-----------|-------|
|             | Attempts      | Successes | Fails |
| Connect     | 0             | 0         | 0     |
| Bind        | 0             | 0         | 0     |
| Search      | 0             | 0         | 0     |
|             |               |           |       |
| Unknown Pas | sword Format: |           |       |
|             |               |           |       |
| 100.4.5.6   |               |           |       |
|             | Attempts      | Successes | Fails |
| Connect     | 0             | 0         | 0     |
| Bind        | 0             | 0         | 0     |
| Search      | 0             | 0         | 0     |
|             |               |           |       |
| Unknown Pas | sword Format: |           |       |
|             |               |           |       |

------

**Related Commands** 

clear statistics ldap ldap show ldap

## clear Idap authcache Command

Use the **clear ldap authcache** command to purge the CE of all the the LDAP authentication cache entries.

#### clear ldap authcache

#### **Examples**

To purge all the entries in the authentication cache, use the **clear ldap authcache** command.

console# clear ldap authcache
Entries removed from authcache: 1

#### **Related Commands**

show ldap clear statistics ldap

### clear statistics Idap Command

Use the **clear statistics ldap** command to reset the LDAP statistic counters.

clear statistics ldap {authcache | server {protocol | interface | all}

| authcache | Clears authentication cache statistics. |
|-----------|-----------------------------------------|
| server    | Clears LDAP server statistics.          |
| protocol  | Clears LDAP protocol statistics.        |
| interface | Clears LDAP interface statistics.       |
| all       | Clears all LDAP statistics.             |

#### Examples

To clear LDAP server statistics, use the clear statistics ldap server command.

| CacheEngine# | clear | statis | stics | ldap   | serv   | er ? |         |
|--------------|-------|--------|-------|--------|--------|------|---------|
| protoc       | col   | Clear  | LDAP  | prot   | ocol : | stat | istics  |
| interf       | ace   | Clear  | LDAP  | inte   | rface  | sta  | tistics |
| all          |       | Clear  | all I | LDAP : | stati  | stic | S       |

To clear LDAP authentication cache statistics, use the clear statistics ldap authecache command

console# **clear statistics ldap authcache** Reset AuthCache Statistics

#### **Related Commands**

clear ldap authcache

## debug Idap Command

The **debug ldap** command was added to the CLI. The no form of the command disables any option.

debug ldap {authcache {all | daemon | entry} | server {all | ber | bind | connect | error | receive | request | trace}}

no debug ldap {authcache {all | daemon | entry} | server {all | ber | bind | connect | error | receive | request | trace}}

| authcache | Sets LDAP authentication cache debug options. |
|-----------|-----------------------------------------------|
| server    | Sets LDAP server debug options.               |
| all       | Sets all authcache debugging.                 |
| daemon    | Debugs the authcache daemon.                  |
| entry     | Debugs authentication cache entry processing. |
| all       | Sets all LDAP debugging.                      |
| ber       | LDAP bit error rate debugs.                   |
| bind      | LDAP bind debugs.                             |
| connect   | LDAP connect debugs.                          |
| error     | LDAP application program interface errors.    |
| receive   | LDAP receive debugs.                          |
| request   | LDAP request debugs.                          |
| trace     | LDAP trace debugs.                            |

#### **Usage Guidelines**

In general, it is recommended that debug commands be used only at the direction of Cisco technical support personnel.

## LDAP Page

An LDAP page was added to the Caching Menu, as shown in Figure 3. See the LDAP online help for further information.

| 100      | CCP CAC               | ING BYSTEM REPORTING |  |
|----------|-----------------------|----------------------|--|
| 0        |                       |                      |  |
| LDAP     |                       |                      |  |
|          | Tene to wait          | 5 seconds            |  |
| Automic  | tion Cache Timeout    | 100 minutes          |  |
| 3        | uniter of retransmits | <u>þ</u>             |  |
|          | User ID Attribute     | uan .                |  |
|          | Filter                |                      |  |
| Ban      | Diringuishe d Name    |                      |  |
| Enable   | Server                | Pert                 |  |
| <b>D</b> | (j                    |                      |  |
|          |                       |                      |  |

Figure 3 Management GUI—LDAP Page

## **Multiport Receive of Transparent HTTP Requests**

When operating with WCCP version 2, software version 2.2.0 allows the CE to receive and service HTTP and HTTPS requests transparently on multiple ports. The **wccp port-list** and the **wccp service-number** global configuration commands were added to the CLI.

### wccp port-list Command

Use the **wccp port-list** global configuration command to associate ports with specific WCCP generic services.

wccp port-list listnum portnum

no wccp port-list listnum portnum

|                  | listnum                                                                                                    | Port list number (1–8).                                               |
|------------------|----------------------------------------------------------------------------------------------------|-----------------------------------------------------------------------|
|                  | portnum                                                                                                    | Port number. Up to eight ports per list number are allowed (1–65535). |
| Usage Guidelines |                                                                                                    |                                                                       |
|                  | Up to 8 port numbers can be included in a single port list. The port list is referenced by the <b>wccp service-number</b> command that configures a specific WCCP generic service (90–97) to operate on those ports included in the port list. |                                                                       |
| Examples         |                                                                                                    |                                                                       |
|                  | In the following example, ports 10, 200, 3000, 110, 220, 330, 440 and 40000 are included in port list 3. console(config)# wccp port-list 3 10 200 3000 110 220 330 440 40000                                                                   |                                                                       |
| Related Commands |                                                                                                    |                                                                       |
|                  | wccp service-number                                                                                                    |                                                                       |

## wccp service-number Command

Use the **wccp service-number** command to enable up to eight generic WCCP redirection services on the CE. The services must also be configured on the router running WCCP Version 2.

wccp service-number servnumber router-list-number routnumber port-list-number plistnumber [hash-destination-ip] [hash-destination-port] [hash-source-ip] [hash-source-port] [password passw] [weight percentage]

no wccp service-number servnumber

| service-number        | Specifies the generic WCCP Version 2 service number.      |
|-----------------------|-----------------------------------------------------------|
| servnumber            | WCCP Version 2 service number (90–97).                    |
| router-list-number    | Specifies the router list number.                         |
| routnumber            | Router list number (1–8).                                 |
| port-list-number      | Specifies the port list number.                           |
| plistnumber           | Port list number (1–8).                                   |
| hash-destination-ip   | (Optional.) Load-balancing hash—destination IP (default). |
| hash-destination-port | (Optional.) Load-balancing hash—destination port.         |

| hash-source-ip   | (Optional.) Load-balancing hash—source IP.                     |
|------------------|----------------------------------------------------------------|
| hash-source-port | (Optional.) Load-balancing hash—source port.                   |
| password         | (Optional.) Specifies authentication password.                 |
| passw            | Password.                                                      |
| weight           | (Optional.) Sets weight percentage for load balancing (0–100). |

#### **Usage Guidelines**

#### Proxy Mode

The CE supports up to eight incoming ports for HTTPS and eight incoming ports for HTTP. The incoming proxy ports can be the same ports that are used by the transparent-mode services. The incoming proxy ports can be changed without stopping any WCCP services running on the CE or on other CEs in the farm.

The CE parses requests received on a port to determine the protocol to be serviced. If the CE is not configured to support a received protocol, the proxy server returns an error. For example, if port 8080 is configured to run an HTTP and HTTPS proxy service, a File Transfer Protocol (FTP) request coming to this port is rejected.

Some TCP ports are reserved for system or network services (for example the CE FTP server and GUI) and cannot be used for proxying services in transparent mode or in proxy mode. If more than eight ports are required, the administrator can configure multiple custom WCCP services. Intercepted HTTP and HTTPS requests addressed to other proxy servers (received on transparent-mode ports) are serviced according to the **proxy-protocols transparent** command parameters.

#### **Transparent Mode**

The **wccp service-number** command can enable up to eight WCCP redirection services on a CE, provided that the services are also configured on the router. There are eight new generic WCCP services (90 to 97).

Each **wccp service-number** command specifies a router list, single port list (containing up to eight ports), hash parameters, password, and weight. With eight custom services using a maximum number of eight ports each, the maximum number of ports that can be specified for transparent redirection is 64.

The legacy custom web cache and reverse proxy services (service numbers 98 and 99) can be configured with only one port each. If only one legacy service is configured, the total maximum number of transparent redirection ports is 57. If both legacy services are configured, the maximum port total is 50.

All ports receiving HTTP that are configured as members of the same WCCP service share the following characteristics:

- They have the same hash parameters as configured with the wccp service-number command.
- The service on individual ports cannot be stopped or started individually (WCCP Version 2 restriction).

With CEs in a farm, the following restrictions apply:

• All CEs that use the same WCCP service are required to configure the same list of ports and the same hash parameters.

- A CE that tries to join the farm with the same WCCP service using a different list of ports or different hash parameters is rejected by the router.
- To change the port list for a particular WCCP service, WCCP service must be stopped on all involved CEs and then all must be restarted with the new parameters.

The CE WCCP implementation currently allows global settings that apply to all WCCP services, such as healing parameters, slow start, and others. The multiple service model does not change that, and the settings in question remain global for the whole WCCP system.

#### Modifying Configurations

For proxy mode and transparent-mode commands, issuing a new command replaces the old one.

In proxy-mode, a **no** command that specifies the protocol and no ports disables the service for that protocol. To add or remove ports in proxy mode, issue a new command that specifies all the ports to be used. Ports can also be removed by a **no** command with a list of ports to remove. A **no** command that specifies only some of the configured ports removes these ports from the list, and the service continues to run on the remaining ports. For example, if HTTPS is received on 8080, 8081, and 82, the **no https proxy incoming 8081** command disables port 8081 but permits the HTTPS proxy service to continue on ports 8080 and 82.

In transparent-mode, to add or remove ports for a WCCP service, modify the port-list or create a new port list for the WCCP service.

In transparent mode, a **no** command that specifies the WCCP service number disables the service.

#### Examples

In the following example, WCCP generic service 90 is configured with router list 1, and port list 1. Port 8080 is the only element in port list 1.

CE(config)# wccp 90 router-list-num 1 port-list-number 1 hash-source-ip hash-destination-port

CE(config)# wccp port-list 1 8080

In this example, the CE is configured to accept HTTP and HTTPS proxy requests on ports 81, 8080 and 8081:

CE(config)# http proxy incoming 81 8080 8081 CE(config)# https proxy incoming 81 8080 8081

The show wccp services was added to the CLI.

#### **Related Commands**

https proxy incoming http proxy incoming proxy-protocols show https proxy show http proxy show services

## Service Page

A Services page has been added to the WCCP menu, as shown in Figure 4. See the Services online help for further information.

|       | HE Engine States                           |              |
|-------|--------------------------------------------|--------------|
| 17 10 | WCCP CACHING BYSTEM REPORTING              |              |
| MF    |                                            |              |
| ES    | Services (for WCCP all configuration only) |              |
| 23    | Enable @ On C OE                           |              |
| 5     | Bouter Last 1                              |              |
| ÷     | Panword                                    |              |
|       | Weight 0                                   |              |
|       | Service ID 90                              |              |
|       | Port List Number 1                         |              |
|       | Hathing 🗖 Source IP 👘 Source Port          |              |
|       | 🗭 Destination IP 🛛 Destination Port        |              |
|       | Protocol HTTP                              |              |
|       | Enabled Services                           |              |
|       | Service Name Ports                         |              |
|       | Service 90 55 56 57 58 59 560 561 562      |              |
|       | UPDATE CANCEL HELP                         |              |
|       |                                            |              |
|       | Dossnert Owe                               | 14 4 2 19 18 |

Figure 4 Management GUI—WCCP Services Page

I

## **Rules Template**

The Rules Template feature provides the administrator a flexible mechanism to configure caching and proxy behaviors. You specify a set of rules, each with a pattern and an action. For every incoming HTTP request, if a rule's pattern matches the request, the corresponding action of the rule is taken. The CLI syntax can be generalized as follows:

Define a rule: Rule action pattern-type patterns

Remove a rule: No rule action pattern-type patterns

A pattern can be URLs, domain names, IP addresses, port numbers, MIME types, or regular expressions. The **rule** global configuration command has been added to the CLI.

### rule Command

Use the **rule** global configuration command to set the rules by which the CE filters web traffic.

- **rule block** {**domain** *LINE* | **dst-ip** *d\_ipaddress d\_subnet* | **dst-port** *port* | **src-ip** *s\_ipaddress s\_subnet* | **url-regex** *LINE*}

#### rule enable

- **rule no-auth** {**domain** *LINE* | **dst-ip** *d\_ipaddress d\_subnet* | **dst-port** *port* | **src-ip** *s\_ipaddress s\_subnet* | **url-regex** *LINE*}
- rule no-cache {domain LINE | dst-ip d\_ipaddress d\_subnet | dst-port port | mime-type LINE |
  src-ip s\_ipaddress s\_subnet | url-regex LINE}
- **rule no-proxy** {**domain** *LINE* | **dst-ip** *d\_ipaddress d\_subnet* | **dst-port** *port* | **src-ip** *s\_ipaddress s\_subnet* | **url-regex** *LINE*}
- rule refresh {domain LINE | dst-ip d\_ipaddress d\_subnet | dst-port port | mime-type LINE |
  src-ip s\_ipaddress s\_subnet | url-regex LINE}
- **rule selective-cache** {**domain** *LINE* | **dst-ip** *d\_ipaddress d\_subnet* | **dst-port** *port* | **mime-type** *LINE* | **src-ip** *s\_ipaddress s\_subnet* | **url-regex** *LINE*}
- rule use-proxy {hostname | ipaddress} port {domain LINE | dst-ip d\_ipaddress d\_subnet |
   dst-port port | mime-type LINE | src-ip s\_ipaddress s\_subnet | url-regex LINE}
- **no rule** {**block** pattern-type pattern | **enable** | **no-auth** pattern-type pattern | **no-cache** pattern-type pattern | **no-proxy** pattern-type pattern | **refresh** pattern-type pattern | **selective-cache** pattern-type pattern | **use-proxy** {*host* | *ipaddress*} *port* pattern-type pattern}

| enable  | Enables rules processing.     |
|---------|-------------------------------|
| block   | Action—Blocks the request.    |
| no-auth | Action—Does not authenticate. |

| no-cache        | Action—Does not cache the object.                                       |
|-----------------|-------------------------------------------------------------------------|
| no-proxy        | Action—Does not use any upstream proxy.                                 |
| refresh         | Action—Revalidates the object with the Web server.                      |
| selective-cache | Action—Caches this object if permitted by HTTP.                         |
| use-proxy       | Action—Uses a specific upstream proxy.                                  |
| hostname        | Host name of the specific proxy.                                        |
| ipaddress       | IP address of the specific proxy.                                       |
| port            | Port number of the specific proxy (1–65535).                            |
| domain          | Pattern type—Regular expression to match the domain name.               |
| dst-ip          | Pattern type—Destination IP address of the request.                     |
| d_ipaddress     | Destination IP address of the request.                                  |
| d_subnet        | Destination IP subnet mask.                                             |
| dst-port        | Pattern type—Destination port number.                                   |
| port            | Destination port number (1–65535).                                      |
| mime-type       | Pattern type—MIME type to be matched with the Content-Type HTTP header. |
| src-ip          | Pattern type—Source IP address of the request.                          |
| s_ipaddress     | Source IP address of the request.                                       |
| s_subnet        | Source IP subnet mask.                                                  |
| url-regex       | Pattern Type—Regular expression to match a substring of the URL.        |
| LINE            | Pattern—Regular expression.                                             |

#### **Usage Guidelines**

A rule is a pattern and an action. If an HTTP request matches the pattern, the corresponding action is performed on the request.

A pattern defines the limits of an HTTP request; for instance, a pattern may specify that the source IP address fall in the subnet range 172.69.\*.\*.

An action is something the CE performs when processing an HTTP request, for instance, blocking the request, using an alternative proxy, and so forth.

Rules can be dynamically added, displayed, or deleted from the CE. The rules are preserved across reboots because they are written into persistent storage such as NVRAM. Only the system resources limit the number of rules the CE can support. Because rules consume resources, the the more rules there are defined, the more CE performance may be affected.

#### Actions

The Rules Template feature supports eight actions as follows:

- Block—Blocks this request.
- No-auth—Does not authenticate, for example, in RADIUS and LDAP.
- No-cache—Does not cache this object. If both no-cache and selective-cache actions are matched, no-cache takes precedence.
- **No-proxy**—For a cache miss, does not use the configured upstream proxy but rather contacts the server directly.
- Refresh—For a cache hit, forces an if-modified-since (IMS) freshness check with the server.
- Selective-cache—Caches this object only if it is a match, and is allowed to be cached by HTTP. If one or more rules specify this action, an object is cached if and only if it matches at least one of the selective-cache rules and passes every other caching restriction such as the object-size check and the no-cache-on-authenticated-object check. If the object does not match any of the selective-cache rules, the object will *not* be cached.
- Use-proxy—For a cache miss, uses a specific upstream proxy. Specify the upstream proxy's IP address (or domain name) and port number. If both no-proxy and use-proxy are matched, no-proxy takes precedence.

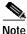

The commands **rule no-proxy** and **rule use-proxy** take precedence over **http proxy outgoing**.

Rules are ORed together. Multiple rules may all match a request; then all actions are taken, with precedence among conflicting actions. Each rule contains one pattern; patterns cannot be ANDed together. In future releases, ANDed patterns may be supported.

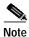

Because the MIME type exists only in the response, only the actions **refresh**, **no-cache**, and **selective-cache** apply to a rule of MIME type.

It is possible to circumvent some rules. For example, to circumvent a rule with the **domain** pattern, just enter the Web server's IP address instead of the domain name in the browser. A rule may have unintended effects. For instance, a rule with the **domain** pattern specified as "ibm" that is intended to match "www.ibm.com" can also match domain names like www.ribman.com.

An **src-ip** rule may not apply as intended to requests that are received from another proxy because the original client IP address is in an X-fowarded-for header.

#### Patterns

The Rules Template feature supports six types of patterns, with the following names and functions.

• **Domain**—Match the domain name in the URL or the Host header against a regular expression. For example, ".\*ibm.\*" matches any domain name that contains the "ibm" substring. "\.foo\.com\$" matches any domain name that ends with the ".foo.com" substring.

Note In regular expression syntax, the dollar sign "\$" metacharacter directs that a match is made only when the pattern is found at the end of a line.

- **Dst-ip**—Matches the request's destination IP address and netmask. Specify an IP address and a netmask. In proxy mode, the CE does a DNS lookup to resolve the destination IP address of the HTTP request making the response time longer, and possibly negating the benefit of setting a **dst-ip** rule. When an outgoing proxy is configured, cache miss requests are forwarded by the CE to the outgoing proxy without examination of the destination server IP address, making the **dst-ip** rule unenforceable on the first CE.
- **Dst-port**—Matches the request's destination port number. Specify a port number.
- **MIME-type**—Matches the MIME type of the response. Specify a MIME type string, for example, "image/gif", as defined in RFC 2046 (http://info.internet.isi.edu/in-notes/rfc/files/rfc2046.txt). The administrator can specify a subtring, for example, "java" and have it apply to all MIME types with the "java" substring, such as "application/x-javascript".
- **Src-ip**—Match the request's source IP address and netmask. Specify an IP address and a netmask.
- URL-regex—Match the URL against a regular expression. The match is case insensitive. Specify a regular expression whose syntax can be found at http://yenta.www.media.mit.edu/projects/Yenta/Releases/Documentation/regex-0.12/.

For example, the administrator can specify a file extension name by entering "\.jpg\$". In regular expression syntax, "\" is the escape character and "\." means to match the period "." character.

When making rules for a URL, specifying the double forward slash "//" is not necessary, and can result in a failure to match. For example, to create a rule for any URL containing a file with a .JPG extension, use the expression ".\*\.jpg\$" rather than ".\*://.\*\.jpg.\*" because a browser under some conditions can issue the HTTP GET command as GET /mydir/me.jpg rather than GET http://my.dot.com/mydir/me.jpg.

#### Examples

Multiple patterns can be input on the same line. If any of them matches the incoming HTTP request, the corresponding action is taken.

```
CacheEngine(config)# rule block domain \.foo.com ?

LINE <cr>
CacheEngine(config)# rule block domain \.foo.com bar.com

CacheEngine(config)#

CacheEngine(config)# rule no-cache url-regex \.*cgi-bin.* ?

LINE <cr>
CacheEngine(config)# rule no-cache url-regex \.*cgi-bin.*

CacheEngine(config)# rule no-cache url-regex \.*cgi-bin.*
```

```
CacheEngine(config)# rule no-cache dst-ip 172.77.120.0 255.255.192.0
```

Most actions do not have any parameters, as in the preceding examples. One exception is **use-proxy**, as in the following example.

```
dst-port Destination port number
src-ip Source IP address of the request
url-regex Regular expression to substring match with the URL
CacheEngine(config)# rule use-proxy CE.foo.com 8080 url-regex ?
LINE Regular expression to substring match with the URL
CacheEngine(config)# rule use-proxy CE.foo.com 8080 url-regex .*\.jpg$ ?
LINE <cr>
CacheEngine(config)# rule use-proxy CE.foo.com 8080 url-regex .*\.jpg$ .*\.gif$ .*\.pdf$
CacheEngine(config)# rule use-proxy CE.foo.com 8080 url-regex .*\.jpg$ .*\.gif$ .*\.pdf$
```

Other branches of the rule command work similarly to the above examples.

To delete rules, use **no** in front of the rule creation command.

```
CacheEngine(config)#no rule block url-regex .*\.jpg$ .*\.gif$ .*\.pdf$
CacheEngine(config)#
```

#### **Related Commands**

bypass static clear statistics rule http proxy outgoing proxy-protocols outgoing exclude show rule show statistics rule url-filter

### show rule Command

Use the **show rule** command to display rule definitions and to determine rule processing status.

show rule {action {action-type {all | pattern pattern-type}} | all}

| action          | Specifies which rules to show.              |
|-----------------|---------------------------------------------|
| all             | Shows all the rules.                        |
| Action type     |                                             |
| block           | Specify block rule to show.                 |
| no-auth         | Shows Do not authenticate rules.            |
| no-cache        | Shows no-cache rules.                       |
| no-proxy        | Shows no-proxy rules.                       |
| refresh         | Revalidates the object with the Web server. |
| selective-cache | Caches this object.                         |
| use-proxy       | Uses a specific upstream proxy.             |

| Pattern type |                                                     |
|--------------|-----------------------------------------------------|
| domain       | Regular expression to match with the domain name.   |
| dst-ip       | Destination IP address of the request.              |
| dst-port     | Destination port number.                            |
| mime-type    | MIME type to be matched with the Content-Type.      |
| src-ip       | Source IP address of the request.                   |
| url-regex    | Regular expression to substring match with the URL. |

#### **Examples**

console# show rule all Rules Template Configuration \_\_\_\_\_ Rule Processing Enabled rule block dst-port 33 rule block domain ethel.com rule no-auth domain giggle.com rule no-cache domain fred.com To display all the rules, use the **show rule** command as follows: CacheEngine# show rule ? all show all the rules action show all the rules with the same action CacheEngine# show rule action ? block Block the request no-auth Do not authenticate Do not cache the object no-cache Do not use any upstream proxy no-proxy Revalidate the object with the web server refresh selective-cache Cache this object use-proxy Use a specific upstream proxyCacheEngine CacheEngine# show rule action use-proxy ? all show all the rules pattern show all the rules with a specific type of pattern CacheEngine# show rule action use-proxy pattern ? Regular expression to match with the domain name domain dst-ip Destination IP address of the request dst-port Destination port number Source IP address of the request src-ip url-regex Regular expression to substring match with the URL CacheEngine# show rule action use-proxy pattern url-regex Action : use-proxy 171.64.1.2 port 8080 Pattern : url-regex \.jpg\$ \.gif\$ \.pdf\$ . . .

#### **Related Commands**

rule

show statistics rule

clear statistics rule

### show statistics rule Command

The show statistics rule command was added to the CLI.

**show statistics rule** {action {action-type {all | pattern pattern-type}} | all}

See the "show rule Command" section on page 35 for an explanation of key words.

#### **Examples**

To display all rules, use the **show statistics rule all** command.

```
console# show statistics rule all
Rules Template Statistics
_____
Rule hit count = 0 Rule: rule block dst-port 33
Rule hit count = 0 Rule: rule block domain sample1.com
Rule hit count = 0 Rule: rule no-auth domain sample2.com
Rule hit count = 0 Rule: rule no-cache domain .foo.com
CacheEngine# show statistics rule ?
all
                show all the rules
action
                show all the rules with the same action
CacheEngine# show statistics rule action ?
 block
                 Block the request
 no-auth
                 Do not authenticate
                Do not cache the object
 no-cache
                Do not use any upstream proxy
 no-proxy
 refresh
                Revalidate the object with the web server
 selective-cache Cache this object
 use-proxy Use a specific upstream proxy
CacheEngine# show statistics rule action no-cache ?
                     show all the rules
all
pattern
                     show all the rules with the same type of pattern
CacheEngine#show statistics rule action no-cache pattern ?
 domain Regular expression to match with the domain name
 dst-ip
           Destination IP address of the request
 dst-port Destination port number
 mime-type MIME type to be matched with the Content-Type
 src-ip
            Source IP address of the request
 url-regex Regular expression to substring match with the URL
CacheEngine# show statistics rule action no-cache pattern domain
 Action : no-cache
 Pattern : domain .foo.com
 Time executed : 35 12 77
```

### **Related Commands**

rule

show rule clear statistics rule

## clear statistics rule

|                  | To reset the rule statistics counters, use the clear statistics rule EXEC command. |
|------------------|------------------------------------------------------------------------------------|
|                  | The <b>show statistics rule</b> command was added to the CLI.                      |
|                  | clear statistics rule {action {action-type {all   pattern pattern-type}}   all}    |
|                  | See the "show rule Command" section on page 35 for an explanation of key words.    |
| Example          |                                                                                    |
|                  | To clear all rule statistics, use the clear statistics rule all command.           |
|                  | console# clear statistics rule all                                                 |
| Related Commands |                                                                                    |
|                  | rule                                                                               |
|                  | show rule                                                                          |
|                  | show statistics rule                                                               |
| debug rule Comr  | nand                                                                               |
|                  | The <b>debug rule</b> EXEC command has been added to the CLI.                      |

**Usage Guidelines** 

It is recommended that the **debug rule** command only be used at the direction of Cisco technical support personnel.

I

## **Rules Template Page**

A Rules Template page has been added to the System menu, as shown in Figure 5. See the Rules Template online help for further information.

|     | HE Engine MS           | Vier                | Crace Sv      | 11(1)       |  |
|-----|------------------------|---------------------|---------------|-------------|--|
| 000 | -                      | ACHING BYSTEM       | REPORT        | alba.<br>Ng |  |
| ES  | Rules Template         |                     |               |             |  |
| 101 |                        | n ∉ OE              |               |             |  |
| E   | Select Action          | e Prozy is selected |               |             |  |
| 5   |                        | ern to match        |               |             |  |
|     | Select Pattern         |                     |               |             |  |
|     | Action                 | Patteen             | Exec.<br>Time | Delete      |  |
|     | Block                  | Domain Mhh          | 0             | Е           |  |
|     | Block                  | Doman JJJJ          | Ú.            | r.          |  |
|     | Block.                 | Domain 33           | 0             | r.          |  |
|     | Use Proty 1.1.1.1 3333 | Domain line         | 0             | r.          |  |
|     | UPDATE CANCEL          | HELP                |               |             |  |
|     |                        |                     |               |             |  |

Figure 5 Management GUI—Rules Template Page

## Transaction Log Files Archived at a Specified Time

The new Transaction Log feature allows the administrator to schedule the archive and export of transaction log files in terms of specific days, hours, minutes, and seconds rather than in minutes and seconds only.

## transaction-logs Command

To schedule the archive and export of transaction log files to an FTP server, use the **transaction-logs** global configuration command. To disable transaction log features, use the **no** form of the command.

transaction-logs {archive options | enable | export options | file-marker | sanitize}

| archive     | Configures archive parameters.                                 |
|-------------|----------------------------------------------------------------|
| enable      | Enables transaction log feature.                               |
| export      | Configures file export parameters.                             |
| file-marker | Adds statements to translog indicating the file begin and end. |
| sanitize    | Masks end user identities in log file.                         |
| options     | See the expanded form of the command that follows.             |

### transaction-logs archive

transaction-logs archive {files maxnumfiles | interval {seconds / every-day {at time | every hour} | every-hour {at minute | every interval} | every-week [on days [at time]]}

| archive     | Configures archive parameters.                                               |
|-------------|------------------------------------------------------------------------------|
| files       | Saves archive log files to disk.                                             |
| maxnumfiles | Maximum number of archive files to save on disk $(1-10)$ . The default is 1. |
| interval    | Determines how frequently the archive file is to be saved.                   |
| seconds     | Time interval in seconds (120–86400). The default is 86,400 seconds (1 day). |
| every-day   | Archives using frequencies of 1 day or less.                                 |
| at time     | Specifies the time of day at which to archive in hours and minutes (hh:mm).  |
| every hour  | Interval in hours (1, 2, 3, 4, 6, 8, 12 or 24).                              |
| every-hour  | Archives using frequencies of 1 hour or less.                                |
| at minute   | Specifies the minute alignment for the hourly archive (0–59).                |

Release Notes for Cisco Content Engine Software, Release 2.2.0

| every interval | Interval in minutes (2, 10, 15, 20, 30).                                                |
|----------------|-----------------------------------------------------------------------------------------|
| every-week     | Archives one or more times a week.                                                      |
| on days        | (Optional). Archives one or more days of the week (mon, tue, wed, thu, fri, sat, sun).  |
| at time        | (Optional). Specifies the time of day at which to archive in hours and minutes (hh:mm). |

## transaction-logs enable

### transaction-logs enable

enable Enables transaction log feature.

## transaction-logs export

**transaction-logs export** {**enable** | **ftp-server** {*hostname* | *servipaddrs*} *login passw directory*} | interval {seconds / every-day {at time | every hour} | every-hour {at minute | every interval} | every-week [on days [at time]]}}

| export      | Configures file export parameters.                                           |
|-------------|------------------------------------------------------------------------------|
| enable      | Enables the exporting of log files at the specified interval.                |
| ftp-server  | Sets FTP server to receive exported archived files.                          |
| hostname    | Host name of target FTP server.                                              |
| servipaddrs | IP address of target FTP server.                                             |
| login       | User login to target FTP server.                                             |
| passw       | User password to target FTP server.                                          |
| directory   | Target directory for exported files on FTP server.                           |
| interval    | Transfers files to the FTP server after this interval.                       |
| minutes     | Export time interval in minutes $(1-10,080)$ . The default is 60 minutes.    |
| every-day   | Exports using frequencies of 1 day or less.                                  |
| at time     | Specifies the time at which to export each day in hours and minutes (hh.mm). |
| every hour  | Interval in hours (1, 2, 3, 4, 6, 8, 12, or 24).                             |
| every-hour  | Exports using frequencies of 1 hour or less.                                 |

| at minute      | Specifies the minute alignment for the hourly archive (0–59).                            |
|----------------|------------------------------------------------------------------------------------------|
| every interval | Interval in minutes (2, 10, 15, 20, or 30).                                              |
| every-week     | Exports one or more times a week.                                                        |
| on days        | (Optional). Exports on one or more days of the week (mon, tue, wed, thu, fri, sat, sun). |
| at time        | (Optional). Specifies the time of day at which to export in hours and minutes (hh:mm).   |

### transaction-logs file-marker

### transaction-logs file-marker

file-marker Adds statements to translog indicating the file begin and end.

### transaction-logs sanitize

#### transaction-logs sanitize

| sanitize | Writes user | IP addresses | in log  | file as 0.0.0.0. |
|----------|-------------|--------------|---------|------------------|
| Samuze   | wittes user | II addiesses | III IOg | me us 0.0.0.0.   |

### **Usage Guidelines**

The transaction log archive and export functions are configured with the following commands:

- The **transaction-logs archive interval** global configuration command allows the user to specify when the working.log file is saved.
- The **transaction-logs export interval** global configuration command determines when the previously archived transaction log files are transferred to the FTP server.
- The **transaction-log force** EXEC command can force the archiving of a working.log file or the export of the transaction logs to an FTP server.

The following limitations apply:

- When the interval is scheduled in units of hours, the value must divide evenly into 24. For example, the interval can be every 4 hours, but not every 5 hours.
- When the interval is scheduled in units of minutes, the value must divide evenly into 60.
- Only the more common choices of minutes are supported. For example, the interval can be 5 minutes or 10 minutes, but not 6.
- The selection of interval alignment is limited. If an interval is configured for every 4 hours, it will align with midnight. It cannot align with 12:30 or with 7 a.m.
- The feature does not support archiving or exporting at different times on different days. For example, it does not support an interval of "Monday at noon and Wednesday at midnight."
- The feature does not support different intervals within the day. For example, it does not support an interval that is hourly during regular business hours, and then every 4 hours during the night.

• No coordination exists between the archive and export scheduling functionalities. Even if they are scheduled at the same interval, there is no guarantee that the archive function will execute before the export function.

#### Examples

#### Configuring Intervals Between 1 Day and 1 Hour.

The interval can be set for once an day with a specific timestamp. It can also be set for frequencies of hours; these frequencies align with midnight. For example, every 4 hours means archiving will occur at 0000, 0400, 0800, 1200, 1600 and the like. It is not possible to archive at 0030, 430, 830, and so forth.

```
cepro(config)# transaction-logs archive interval every-day ?
    at Specify the time at which to archive each day
    every Specify the interval in hours. It will align with midnight
    cepro(config)# transaction-logs archive interval every-day at ?
    hh:mm Time of day at which to archive (hh:mm)
    cepro(config)# transaction-logs archive interval every-day every ?
    <1-24> Interval in hours: {1, 2, 3, 4, 6, 8, 12 or 24}
```

#### Scheduling Intervals of 1 Hour or Less

The interval can be set for once an hour with a minute alignment. It can also be set for frequencies of less than an hour; these frequencies will align with the top of the hour. That is, every 5 minutes means archiving will occur at 1700, 1705, and 1710.

```
cepro(config)# transaction-logs archive interval every-hour ?
    at Specify the time at which to archive each day
    every Specify interval in minutes. It will align with top of the hour
    cepro(config)# transaction-logs archive interval every-hour at ?
```

### <0-59> Specify the minute alignment for the hourly archive

hh:mm Time of day at which to archive (hh:mm)

#### Scheduling Weekly Intervals

The interval can be set for once a week or multiple times within the week. For example, it is possible to archive "every Sunday at 0630" or "every Monday, Wednesday, and Friday at 1900". The administrator can select as many days as they wish, including all 7 days. Note that is it not possible to schedule the interval for different times on different days.

```
cepro(config)# transaction-logs archive interval every-week ?
  on Day of the week
  <cr>
cepro(config)# transaction-logs archive interval every-week on ?
  DAY Day of week to archive
cepro(config)# transaction-logs archive interval every-week on Monday ?
  DAY Day of week to archive
  at Specify the time of day at which to archive
  <cr>
cepro(config)# transaction-logs archive interval every-week on Monday Friday at ?
```

### **Related Commands**

clear transaction-log show transaction-logging show statistics transaction-logs transaction-log force

### transaction-log force Command

| transaction-log force | {archive | export } |
|-----------------------|----------|----------|
|-----------------------|----------|----------|

| archive | Forces the archive of the working.log file.           |
|---------|-------------------------------------------------------|
| export  | Forces the archived files to be exported to a server. |

### **Usage Guidelines**

The **transaction-log force archive** command causes the transaction log to be archived immediately to the CE hard disk. This command has the same effect as the **clear transaction-log** command.

The **transaction-log force export** command causes the transaction log to be exported immediately to an FTP server designated by the **transaction-logs export ftp-server** command.

The force commands do not change the configured schedule for archive or export of transaction log files. If a scheduled archive or export job is executing when a corresponding force command is entered, an error message is displayed. If a force command is executing when an archive or export job is scheduled to run, the scheduled job executes when the force command is complete.

### Examples

console# transaction-log force archive Starting transaction-log force archive command Completed transaction-log force archive command

### **Related Commands**

transaction-logs clear statistics transaction-logs clear transaction-log show statistics transaction-logs show transaction-logging

### **Transaction Logging Page**

The Transaction Logging page in the Caching menu has been updated, as shown in Figure 6. See the Transaction Logging online help for further information.

| 1          |                            |                     |                   |  |
|------------|----------------------------|---------------------|-------------------|--|
| £.N<br>E.S | Transaction Loggin         | ıg                  |                   |  |
| a la       | Eastle transaction logging | e e os e oe         |                   |  |
| f          | Number of Archive file     | 1                   |                   |  |
|            | Archive occurs             |                     |                   |  |
|            | a every-hour               | a w                 | a nins after boar |  |
|            |                            | C enery             | 2 💌 ministen      |  |
|            | C every-day                | C #                 | 00:00             |  |
|            |                            | C every             | 1 💌 kours         |  |
|            | C every-week on            | Sunday 📑            | at 00+00          |  |
|            | Sanitize transaction log   | r cos ∉off          |                   |  |
|            | Transaction Log FTP Expor  | t≪on ⊂off           |                   |  |
|            |                            | st another interval | L                 |  |
|            | C every-hour               | C #                 | p nint after hour |  |
|            |                            | C every             | 2 💌 ninster       |  |
|            | C enery-day                | Cat                 | 00:00             |  |
|            |                            | C every             | 1 B hours         |  |
|            | C every-week on            | Sunday 🛨            | at 00:00          |  |
|            | FTP Export Server Na       | me Passward         | Directory         |  |
|            |                            |                     |                   |  |
|            |                            |                     |                   |  |
|            |                            |                     |                   |  |
|            |                            |                     | 5(*               |  |
|            | UPDATE CANCEL              | HELF                |                   |  |
|            | Carle Lee                  | Size Age A          | archive Size      |  |
|            | 171 69:227.250             |                     |                   |  |
|            | UPDATE CANCEL              |                     | archive Size      |  |
|            | 171.69.227.250             | 2 357               | 9                 |  |

Figure 6 Management GUI—Transaction Logging Page

l

# **Storage Array Installation Notes**

The Storage Array hard disks are shipped without formatting or partitions. You must enter the **disk manufacture** EXEC command for each newly installed hard disk. Use the **disk**, **cfs**, and **dosfs** EXEC commands for subsequent maintenance of the disks.

## Hard Disk Preparation Procedure for the Cisco Storage Array

Perform the following procedure when installing a new hard disk for the Cisco Storage Array:

- Step 1 Make sure the disk drives are properly inserted into the Storage Array slots, and that the SCSI cable connectors on the CE and Storage Array are tightened.
- **Step 2** Power up the Storage Array, and then power up the CE.
- Step 3 Make a note of the target numbers of any new disk drive that did not mount. The target number is the value of the "t" parameter in the disk volume name.

Determine the target numbers of the unmounted disks with one of the following methods:

- Enter the **show cfs volumes** command.
- Count the hard drives in the Storage Array.
- Read the "mount failed" error messages that appear when the CE boots up with an attached Storage Array.

#### Method 1: Enter the show cfs volumes Command

The **show cfs volumes** command displays all unmounted disks as unmounted cache filing system (cfs) volumes. In the following example, disk targets 2, 3, 4, 5, 6, and 7 are not mounted.

CacheEngine# show cfs volumes /c0t0d0s3: mounted /c0t1d0s3: mounted /c0t2d0s3: not mounted /c0t3d0s3: not mounted /c0t4d0s3: not mounted /c0t5d0s3: not mounted /c0t6d0s3: not mounted /c0t7d0s3: not mounted

### Method 2: Count the Hard Disks in the Storage Array

The leftmost hard disk inserted in a Storage Array bus is always target 2. Counting to the right, the next disk is target 3, the next disk is target 4, and so on. There can be empty slots between targets on the same bus, but this is not recommended.

In a two-host, split-bus configuration, each bus is counted independently. For example, in a split-bus, six-disk, fully populated Storage Array, bus 0 disk drive targets are 2, 3, 4, and bus 1 disk drive targets are 2, 3, 4. If the first disk on bus 1 is removed (slot 5 is empty) and the Cache Engine is rebooted, bus 0 targets are still 2, 3, 4, but bus 1 targets are 2 and 3. The empty disk slot is skipped, and the target count begins with the first detected disk on bus 1.

#### Method 3: Read the Mount Failed Error Messages

The CE generates an error message for each disk drive that fails to mount as the CE boots up. In the following example, disk targets 2, 3, 4, 5, 6, and 7 failed to mount:

Thu Dec 31 16:06:50 1987: CFS volume /c0t2d0s3 mount failed S\_cfslib\_NOT\_CFS\_PARTITION Thu Dec 31 16:06:50 1987: CFS volume /c0t3d0s3 mount failed S\_cfslib\_NOT\_CFS\_PARTITION Thu Dec 31 16:06:50 1987: CFS volume /c0t4d0s3 mount failed S\_cfslib\_NOT\_CFS\_PARTITION Thu Dec 31 16:06:50 1987: CFS volume /c0t5d0s3 mount failed S\_cfslib\_NOT\_CFS\_PARTITION Thu Dec 31 16:06:50 1987: CFS volume /c0t6d0s3 mount failed S\_cfslib\_NOT\_CFS\_PARTITION Thu Dec 31 16:06:50 1987: CFS volume /c0t6d0s3 mount failed S\_cfslib\_NOT\_CFS\_PARTITION Thu Dec 31 16:06:50 1987: CFS volume /c0t6d0s3 mount failed S\_cfslib\_NOT\_CFS\_PARTITION

**Step 4** Enter the **disk manufacture** command for each new hard disk to be installed.

In the following example, the disks with target numbers 2 and 3 are partitioned, formatted, and mounted with the **disk manufacture** EXEC command.

```
CacheEngine# disk manufacture /c0t2d0

total size of disk = 35843670

CISCO_UVFAT_1 vol /c0t2d0s1 part_off 0 part_siz 0

Skipping creation of DOS partition for SCSI device

CISCO_BFS_1 vol /c0t2d0s2 part_off 10 part_siz 1024

CISCO_CFS_1 vol /c0t2d0s3 part_off 1044 part_siz 35842616

CacheEngine# disk manufacture /c0t3d0

total size of disk = 35843670

CISCO_UVFAT_1 vol /c0t3d0s1 part_off 0 part_siz 0

Skipping creation of DOS partition for SCSI device

CISCO_BFS_1 vol /c0t3d0s2 part_off 10 part_siz 1024

CISCO_CFS_1 vol /c0t3d0s3 part_off 1044 part_siz 35842616
```

**Step 5** Enter the **show cfs volumes** command to verify that the disks are mounted.

CacheEngine# show cfs volumes /c0t0d0s3: mounted /c0t1d0s3: mounted /c0t2d0s3: mounted /c0t3d0s3: mounted

## disk manufacture Command

Use the **disk manufacture** command to partition, format, and mount new disk drives in the Cisco Storage Array.

disk manufacture device\_name

device\_name

Specify the device name of the disk drive with the following syntax:

### /cn1tn2dn3

- *n1* is the SCSI controller number. The value of *n1* is always zero for CEs.
- *n2* is the target number of the disk drive (0–13). Targets 0 and 1 are the CE internal disk drives.
- *n3* is the logical unit number. The value of *n3* is always zero for CE.

The device name is the same as the volume name, but the device name does not include a partition parameter (the "s" number).

### **Usage Guidelines**

Target numbers are not statically mapped to a SCSI ID or a slot number. Upon bootup, the CE SCSI driver always scans the SCSI bus in the same direction and assigns logical target numbers to disks in simple numerical sequence according to their order on the SCSI bus. The first disk drive discovered on the SCSI bus is designated target 0; the second target 1; the third target 2; and so on. Targets 0 and 1 are the CE internal disk drives.

#### **Cisco Storage Array Guidelines**

Targets 2 through 13 are assigned to Storage Array disk drives. The leftmost hard disk inserted in a Storage Array bus is always target 2. Counting to the right, the next disk is target 3, the next disk is target 4, and so on. There can be empty slots between targets on the same bus, but this is not recommended. In a two-host, split-bus configuration, each bus is counted independently.

For example, in a split-bus, six-disk, fully populated Storage Array, bus 0 disk drive targets are 2, 3, 4, and bus 1 disk drive targets are 2, 3, 4. If the first disk on bus 1 is removed (slot 5 is empty) and the Cache Engine rebooted, bus 0 targets are still 2, 3, 4, but bus 1 targets are 2 and 3. The empty disk slot is skipped, and the target count begins with the first detected disk on bus 1.

Once a disk drive has been partitioned and formatted, it can be used in any Storage Array slot, but moving a disk drive from one slot to another makes the data it contains unusable to the CE. Power cycle the Cache Engine if the following actions occur while the Storage Array is in operation:

- A disk is moved from one slot to another.
- A disk is removed, or removed and reinserted.

### **Examples**

In the following example, cache1 and cache2 are CE 570 machines running software release 2.2.0. Refer to the *Cisco Storage Array Installation and Configuration Guide* for further information on configuring the Storage Array.

Note

The larger the storage capacity of the disk drive, the longer the duration of the **disk manufacture** routine.

In this example, six Storage Array disk drives are initialized in a single-host, joined-bus Storage Array configuration.

cachel# disk manufacture /c0t2d0
cachel# disk manufacture /c0t3d0
cachel# disk manufacture /c0t4d0
cachel# disk manufacture /c0t5d0
cachel# disk manufacture /c0t6d0
cachel# disk manufacture /c0t7d0

In the following example, cache1 is connected to the SCSI 0 connector of the Storage Array and cache2 is connected to the SCSI 1 connector.

The disks of a fully populated six-disk Storage Array are initialized in a two-host, split-bus configuration.

cachel# disk manufacture /c0t2d0
cachel# disk manufacture /c0t3d0
cachel# disk manufacture /c0t4d0
cache2# disk manufacture /c0t2d0
cache2# disk manufacture /c0t3d0
cache2# disk manufacture /c0t4d0

### **Related Commands**

show disks show disk-partitions cfs disk dosfs

Г

# **Open Caveats**

The following sections describe caveats still open at the printing of these release notes.

## Open Caveats—Software Release 2.2.0

• CSCdr84113

A known limitation with the **proxy-protocols outgoing exclude** configuration may result in some requests not being excluded.

If a network has subdomains (for example, us.cisco.com within cisco.com), and the browser client has the larger local domain (cisco.com) configured for domain proxy exclusion, the CE does not append the local domain name (cisco.com) to any request of the type, <u>http://intranet-server.us/</u>, because the CE cannot determine if the request is a subdomain or a fully qualified domain name (FQDN).

The workaround is to enable **proxy-protocols outgoing-proxy exclude domains-only** and add all the subdomain names (us.cisco.com) to the CE outgoing proxy exclude list.

• CSCdr89649

Specifying 65535 as an HTTPS destination port causes a page fault error. (For example, **https destination-port allow 65535**, and **https destination-port deny 65535**). This has been fixed in the first post-FCS revision of release 2.2.0

### Open Caveats—Software Release 2.1.0

• CSCdp64946

When CEs are clustered and WCCP weights are changed dynamically, authenticated HTTP traffic may sometimes not be bypassed, though the authentication bypass feature is enabled (**bypass auth-traffic enable**).

## **Resolved Caveats**

The following section describes caveats from previous releases that are resolved in Release 2.2.0.

### Resolved Caveats—Release 2.1.3

CSCdr13225

Cisco Systems has observed that in topologies with 20 or more routers configured to service multiple Cache Engines, some of the Cache Engines do not receive hash allotments, and thus receive no redirected traffic from the routers. The routers can be configured in either unicast or multicast mode.

Workaround: To correct this condition, reboot each Cache Engine or stop and start the Web Cache Communication Protocol (WCCP) on each Cache Engine using the Cache Engine **wccp** global configuration command.

For example, to reset WCCP on a Cache Engine in the cache farm configured with basic web caching only, issue the following commands:

```
console(config)# no wccp web-cache
console(config)# wccp web-cache router-list 1
```

Wait 30 seconds between stopping and starting WCCP. The **wccp** keywords and options shown here apply only to the Cache Engine in this example. Use the keywords and options appropriate to the configuration of each Cache Engine.

Display the hash allotments for Cache Engines by using the **show ip wccp web-cache detail** router command.

• CSCdr23275

The **http proxy outgoing exclude list** command is currently case sensitive. If a user on Netscape attempts to connect to HOME.INTERNAL.DOMAIN.COM, or Home.Internal.DOMAIN.Com, or any other combination of domain.com that is not all lowercase, then the **exclude list domain.com** command fails.

• CSCdr28820

In certain cases, Java or JavaScript programs that run on port 80 are reset. The error bypass mechanism (in Cache Engine) fails to insert the correct IP address into the bypass list. Because the bypass list was not correctly updated, the Java or JavaScript traffic on port 80 was never bypassed.

CSCdr38222

Sometimes the BUCKET\_IN flag is not cleared even though the corresponding AWAY flag is cleared in the Cache Engine that previously had the bucket.

CSCdr47024

When the Cache Engine is in bypass mode, with buckets bypassed, issuing the **no load bypass enable** command does not disable the bypass mechanism, and thus buckets stay bypassed.

• CSCdr51262

When the origin server sends a large object with the wrong Content Length value, the Cache Engine deletes the object after downloading it. If there are multiple requests for the same object, the remaining clients receive a truncated object after the object is deleted.

# **Related Documentation**

Cisco Cache Engine User Guide, Version 2.1.0 Release Notes for Cisco Cache Engine 500 Series, Software Version 2.1.0 Release Notes for Cisco Cache Engine Software, Release 2.1.3 Cisco Storage Array Installation and Configuration Guide Release Notes for the Cisco Storage Array Regulatory Compliance and Safety Information for Cisco Cache Engine 500 Series

# **Obtaining Technical Assistance**

Cisco provides Cisco Connection Online (CCO) as a starting point for all technical assistance. Warranty or maintenance contract customers can use the Technical Assistance Center. All customers can submit technical feedback on Cisco documentation using the Web, e-mail, a self-addressed stamped response card included in many printed docs, or by sending mail to Cisco.

## **Cisco Connection Online**

Cisco continues to revolutionize how business is done on the Internet. Cisco Connection Online is the foundation of a suite of interactive, networked services that provides immediate, open access to Cisco information and resources at anytime, from anywhere in the world. This highly integrated Internet application is a powerful, easy-to-use tool for doing business with Cisco.

CCO's broad range of features and services helps customers and partners to streamline business processes and improve productivity. Through CCO, you will find information about Cisco and our networking solutions, services, and programs. In addition, you can resolve technical issues with online support services, download and test software packages, and order Cisco learning materials and merchandise. Valuable online skill assessment, training, and certification programs are also available.

Customers and partners can self-register on CCO to obtain additional personalized information and services. Registered users may order products, check on the status of an order and view benefits specific to their relationships with Cisco.

You can access CCO in the following ways:

- WWW: www.cisco.com
- Telnet: cco.cisco.com
- Modem using standard connection rates and the following terminal settings: VT100 emulation; 8 data bits; no parity; and 1 stop bit.
  - From North America, call 408 526-8070

- From Europe, call 33 1 64 46 40 82

You can e-mail questions about using CCO to cco-team@cisco.com.

## **Technical Assistance Center**

The Cisco Technical Assistance Center (TAC) is available to warranty or maintenance contract customers who need technical assistance with a Cisco product that is under warranty or covered by a maintenance contract.

To display the TAC web site that includes links to technical support information and software upgrades and for requesting TAC support, use www.cisco.com/techsupport.

| Language         | E-mail Address        |
|------------------|-----------------------|
| English          | tac@cisco.com         |
| Hanzi (Chinese)  | chinese-tac@cisco.com |
| Kanji (Japanese) | japan-tac@cisco.com   |
| Hangul (Korean)  | korea-tac@cisco.com   |
| Spanish          | tac@cisco.com         |
| Thai             | thai-tac@cisco.com    |

To contact by e-mail, use one of the following:

In North America, TAC can be reached at 800 553-2447 or 408 526-7209. For other telephone numbers and TAC e-mail addresses worldwide, consult the following web site: http://www.cisco.com/warp/public/687/Directory/DirTAC.shtml.

## **Documentation Feedback**

If you are reading Cisco product documentation on the World Wide Web, you can submit technical comments electronically. Click **Feedback** in the toolbar and select **Documentation**. After you complete the form, click **Submit** to send it to Cisco.

You can e-mail your comments to bug-doc@cisco.com.

To submit your comments by mail, for your convenience many documents contain a response card behind the front cover. Otherwise, you can mail your comments to the following address:

Cisco Systems, Inc. Document Resource Connection 170 West Tasman Drive San Jose, CA 95134-9883

We appreciate and value your comments.

# **Obtaining Documentation**

## World Wide Web

You can access the most current Cisco documentation on the World Wide Web at http://www.cisco.com, http://www-china.cisco.com, or http://www-europe.cisco.com.

## **Documentation CD-ROM**

Cisco documentation and additional literature are available in a CD-ROM package, which ships with your product. The Documentation CD-ROM is updated monthly. Therefore, it is probably more current than printed documentation. The CD-ROM package is available as a single unit or as an annual subscription.

## **Ordering Documentation**

Registered CCO users can order the Documentation CD-ROM and other Cisco Product documentation through our online Subscription Services at http://www.cisco.com/cgi-bin/subcat/kaojump.cgi.

Nonregistered CCO users can order documentation through a local account representative by calling Cisco's corporate headquarters (California, USA) at 408 526-4000 or, in North America, call 800 553-NETS (6387)

Copyright © 2000, Cisco Systems, Inc. All rights reserved.

This document is to be used in conjunction with the documents listed in the "Obtaining Documentation" section.

Access Registrar, AccessPath, Any to Any, Are You Ready, AtmDirector, Browse with Me, CCDA, CCDE, CCDP, CCIE, CCNA, CCNP, CCSI, CD-PAC, the Cisco logo, Cisco Certified Internetwork Expert logo, *CiscoLink*, the Cisco Management Connection logo, the Cisco NetWorks logo, the Cisco Systems Capital, the Cisco Systems Capital logo, Cisco Systems Networking Academy, the Cisco Systems Satt Step, FireRunner, Follow Me Browsing, FormShare, GigaStack, IGX, Intelligence in the Optical Core, Internet Quotient, IP/VC, IQ Breakthrough, IQ Expertise, IQ FastTrack, IQ Readiness Scorecard, The IQ Logo, Kernel Proxy, MGX, Natural Network Viewer, NetSonar, Network Registrar, the Networkers logo, *Packet*, PIX, Point and Click Internetworking, Policy Builder, Precept, RateMUX, ReyMaster, ReyView, ScriptShare, Secure Script, Shop with Me, SlideCast, SMARTnet, SVX, *The Cell*, TrafficDirector, TransPath, VlanDirector, Voice LAN, Wavelength Router, Workgroup Director, and Workgroup Stack are trademarks; Changing the Way We Work, Live, Play, and Learn, Empowering the Internet Generation, The Internet Economy, and The New Internet Economy are service marks; and Aironet, ASIST, BPX, Catalyst, Cisco, Cisco IOS, the Cisco IOS logo, Cisco Systems, the Cisco Systems logo, the Cisco Systems Cisco Press logo, CollisionFree, Enterprise/Solver, EtherChannel, EtherSwitch, FastHub, FastLink, FastPAD, FastSwitch, Geo'Tel, IOS, IP/TV, IPX, LightStream, LightSwitch, MICA, NetRanger, Post-Routing, Pre-Routing, Registrar, StrataView Plus, Stratm, TeleRouter, and VCO are registered trademarks of Cisco Systems, Inc. or its affiliates in the U.S. and certain other countries. All other trademarks mentioned in this document are the property of their respective owners. The use of the word partner does not imply a partnership relationship between Cisco and any other company. (0005R)